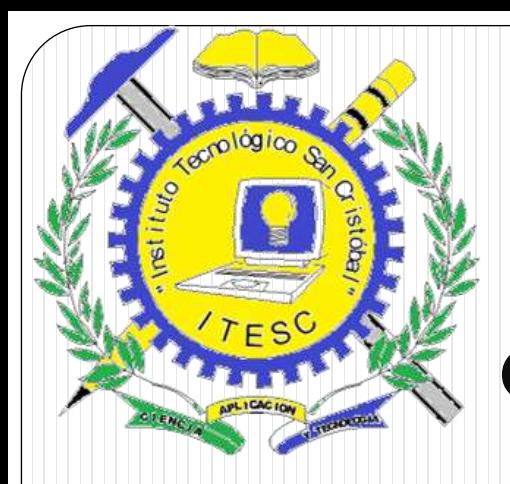

### **I T E S C**

### **Clase 25 de marzo de 2011**

### **Curso: programación estructurada**

# **Grado: Sexto Bachillerato con especialidad en Computación**

**Catedrático: Bach. Berman Gómez**

**Contenido: Applets, Cap. No. III**

# **Objetivos**  1. Diferenciar entre applets(subprogramas) y aplicaciones

- 2. Escribir applets en java
- 3. Escribir un documento HTML para cargar un applet con el appletviewer o un navegador web.
- 4. Comprender la diferencia entre variables y referencias

# Applets

Son subprogramas de java

Es un programa en java que puede incrustarse en un documento HTML, es decir una página web.

El navegador que ejecuta un Applets se conoce cómo: contenedor de applets

El kit de desarrollo de software en java contiene el contenedor de applets llamado **appletviewer;** sirven para probar los applets antes de incrustarlos en la página web.

#### **APPLETS DE MUESTRA INCLUIDOS EN EL KIT**

Demuestran una pequeña porción de las poderosas herramientas de java. **APLICACIONES SIMPLES EN JAVA**

Comandos usados para ejecutar un applet desde símbolo del sistema: Appletviewer example1.html

Cómo dibujar una cadena //paquetes de java import java.awt.Graphics; //importar clase Graphics, permite dibujar gráficos import javax.swing.JApplet; //importa la clase JApplet

public class SubprogramaBienvenido extends JApplet //estends hereda miembros de otra clase //JApplet es la superclase y SubprogramaBienvenido se conoce // como subclase

//JApplet hereda los atributos a Subprograma

{

//dibujar textos en el fondo del applet, si no se declara no dibuja nada

```
public void paint (Graphics g)
```
//llamar a la versión del método paint de la superclase super.paint(g);

//dibujar un string en la cordenada x 25 y la coordenada y 25 gDrawString("¡Bienvenido a la progra con applets\nVrs

java!", 25, 25);

 $\left\{ \right\}$ 

 $\{$ 

} //fin del método paint

### **COORDENADAS**

Las coordenadas se miden a partir de la esquina superior izquierda del applet, en pixeles.

### **PIXEL**

Es la unidad de resolución para la pantalla de la computadora, cada pixel tiene un par de coordenadas que escribe la posición de ese pixel en pantalla

En la pantalla de la computadora un pixel, aparece como un punto coloreado en la pantalla, lo mínimo en una pc es de 800 por 600; la mayoría son capaces de producir mayores resoluciones .

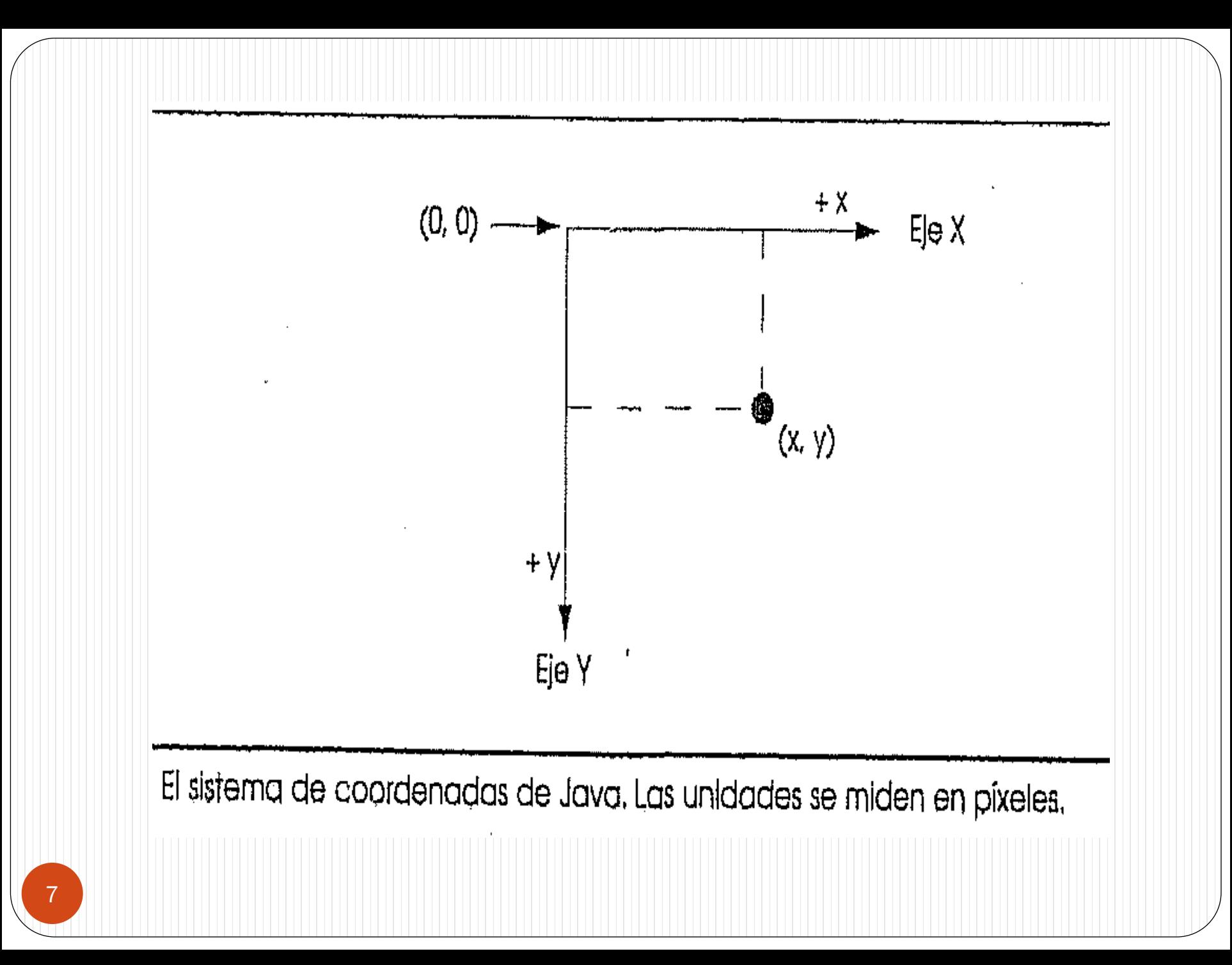

**CODIGO PARA CARGAR UN APPLET EN UNA PAGINA WEB** El siguiente código crea una pagina web que carga al applet que se ha creado y compilado en la ventana de comandos, se debe tomar en cuenta lo siguiente:

El documento html debe guardarse en la misma dirección donde se ha guardado el applet.

```
\lehtml>\langle\text{title}\rangle\text{CARGANDO APPLICATION}<applet code = "SubprogramaBienvenido.class" width = "400" heigt
= "100">\langle \rangleapplet\rangle\langle/html\rangle
```
Trabajo

- 1. Crear un applet usando cuatro líneas de texto.
- 2. Crear un applet con los pasos para la ejecución en netbeans.

### **DIBUJANDO CON JAVA**

import java.awt.Graphics; //importar la clase Graphics, permite dibujar grágicos import javax.swing.JApplet;

public class Dlinea extends JApplet

// dibujar lineas y cadenas en el fondo del applet

 $\{$ 

public void paint(Graphics g)

{

 //lamar a la versión del método paint de la superclase  $super.paint(g);$ 

- // TODO overwrite start(), stop() and destroy() methods
- //dibujar una línea horizontal, desde (15, 10) hasta (250, 10) g.drawLine(15, 10, 250, 10);
	- //dibujar una línea horizontal, desde (15, 30) hasta (250, 30) g.drawLine(15, 30, 250, 30);
	- //dibujar String entre líneas, en la ubicación (25, 25) g.drawString("Dibujando líneas", 25, 25);
- } //fin del método paint
- } //fin clase Dlinea

### **Comentarios**

El método DrawLine requiere cuatro argumentos: Los primeros 2 representan a las coordenadas x,y del punto inicial de la línea Los segundos dos representan las coordenadas del punto final de la línea.

# **Ejercicio:**

**1. Dibujar un cuadro de totito 2. Dibujar un área de futbol**